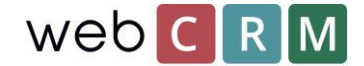

# Forespørsel for å slette data

Som en del av GDPR er det nødvendig at personer kan be om å ha lagret personopplysninger som er slettet når som helst. Denne forespørselen kan håndteres på flere måter, enten via telefon, e-post, skjema på et nettsted eller en landingsside ved hjelp av webCRM landingssider. På telefon, e-post og skjema på nettstedet omfatter forespørselen ikke webCRM-konfigurasjon annet enn å slette de forespurte personopplysningene i systemet og dokumentere slettingen.

Sletting av personer eller organisasjoner gjøres ved å klikke på det røde korset på den bestemte enheten i webCRM. Vær oppmerksom på at ved å slette en organisasjon slettes alle tilknyttede enheter, f.eks. personer, aktiviteter, muligheter / leveranser, supportsaker etc. Sletting er ikke reversibel, men webCRM-administrator kan få tilgang til en slettlogg som viser alle slettede enheter på **Konfigurasjon** → **Innstillinger** → **Status og log** → **slett log**.

### Slett forespørsel med landingssider

Det er mulig å tillate kundens / leads forespørsel sletting ved hjelp av landingssider i webCRM. Landingssider er tilgjengelige i webCRM PLUS og webCRM ENTERPRISE-systemer. Landingssider kan konfigureres til automatisk å opprette aktiviteter når personer sender inn en slettingsanmodning, og informerer (a) webCRM-brukerne om å slette de ønskede personlige data manuelt. I tillegg kan landingssiden utløse en e-post som sendes til en webCRM-bruker for å gi beskjed om forespørselen.

Nivå 99 er nødvendig for å sette opp landingssider.

#### Go to **Konfigurasjon** → **Integrasjon** → **Landingssider.**

Øverst til høyre klikker du **Temaer** og konfigurerer ønsket design for landingssiden (e). Det er mulig å lage forskjellige temaer for forskjellige landingssider. Når du er ferdig med å lage et tema, klikk på "plus-ikonet" for å opprette en landingsside.

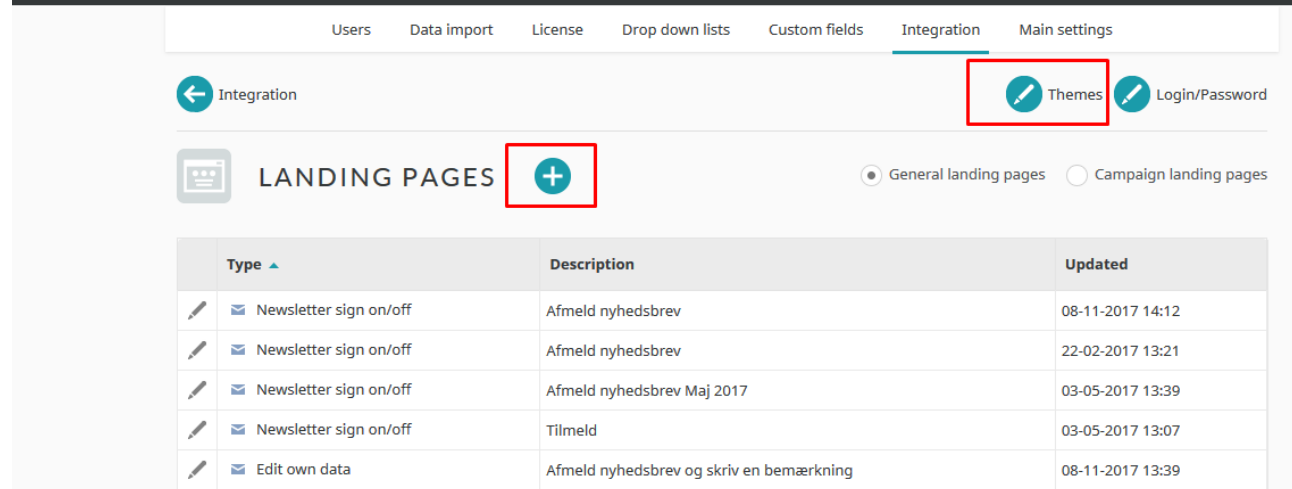

Velg Rediger egne data og navngi landingssiden

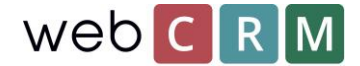

Etter at du har konfigurert de spesifikke parameterne for den spesifikke landingssiden, f.eks. når den skal utløpe som i tilfelle av GDPR slette forespørsel bør settes til "Aldri utløper". I tillegg merker du inn sende-knappen og bekreft meldingen som vises når du har klikket på send-knappen.

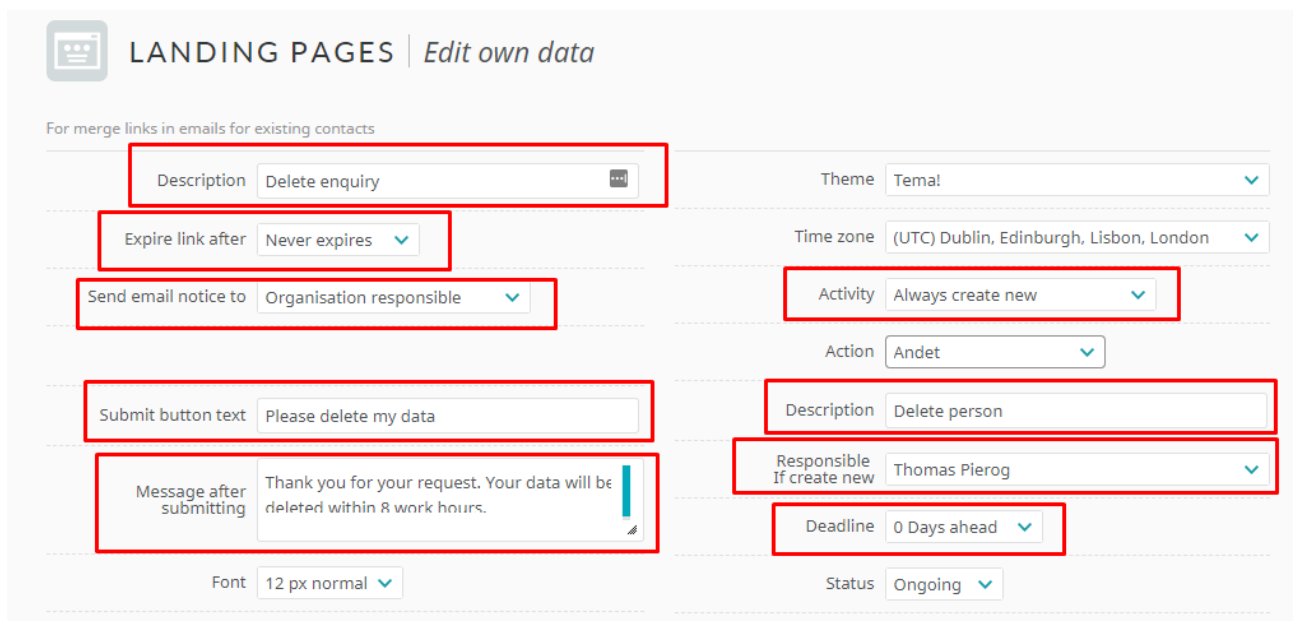

Lenger under på konfigurasjonssiden er det mulig å definere om kunden skal bli presentert med noen lagrede personopplysninger, samt å sette opp noen form for hjelpetekst. Det er mulig å legge til "skjulte data" og legge til flere data til aktiviteten som opprettes ved innsending også.

Hvis landingssiden bare brukes til sletting av forespørsler, er det ikke nødvendig å sette opp mer enn de ovenfor viste funksjonene så lenge en prosedyre for håndtering av sletning av personer / organisasjoner er implementert internt for alle webCRM-brukere og spesielt den som er ansvarlig for håndtering av slette forespørsler.

#### Masse sletting av personer

Hvis du forventer å motta mange slettingsforespørsler, kan du sette opp prosedyren slik at den er basert på et gjentatt masseslettsintervall, f.eks. en gang i uken. Da trenger ikke webCRM-brukeren å slette hver persons data enkeltvis, men i stedet masse slett fra en oversikt ved en bestemt frekvens.

For å kunne slette masse som beskrevet ovenfor, krever det et egendefinert felt som inneholder informasjonen som en bruker har bedt om å bli slettet. Dette gjøres på **Konfigurasjon** → **Egendefinerte felt0** → **Personer**.

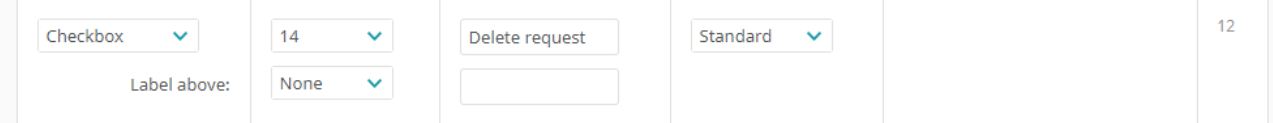

På samme måte som før blir en landingsside brukt til å registrere slettingsforespørsler, men i stedet for å opprette en aktivitet sender landingssiden inn en e-postadresse i det egendefinerte feltet her kalt "Slett forespørsel". Dette kan enten gjøres synlig eller ved å bruke "skjulte data" som legger til sjekken

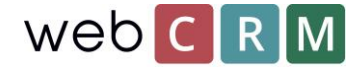

#### når personen klikker på send-knappen.

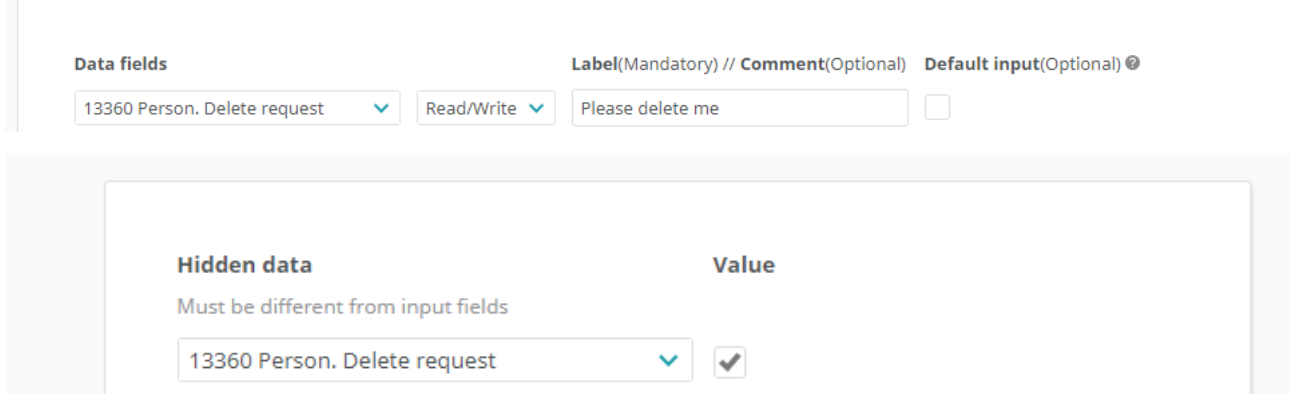

Når landingssiden er opprettet, blir det også opprettet en oversikt som filtrerer alle "Slette forespørsler". Fra kategorien "avansert" i oversikter er feltet "Aktiverte handlinger" satt til **Slett data:**

Etterpå, når du viser oversikten, kan du masse slette ved å klikke det røde korset. *PS: masse sletting er ikke reversibelt.* 

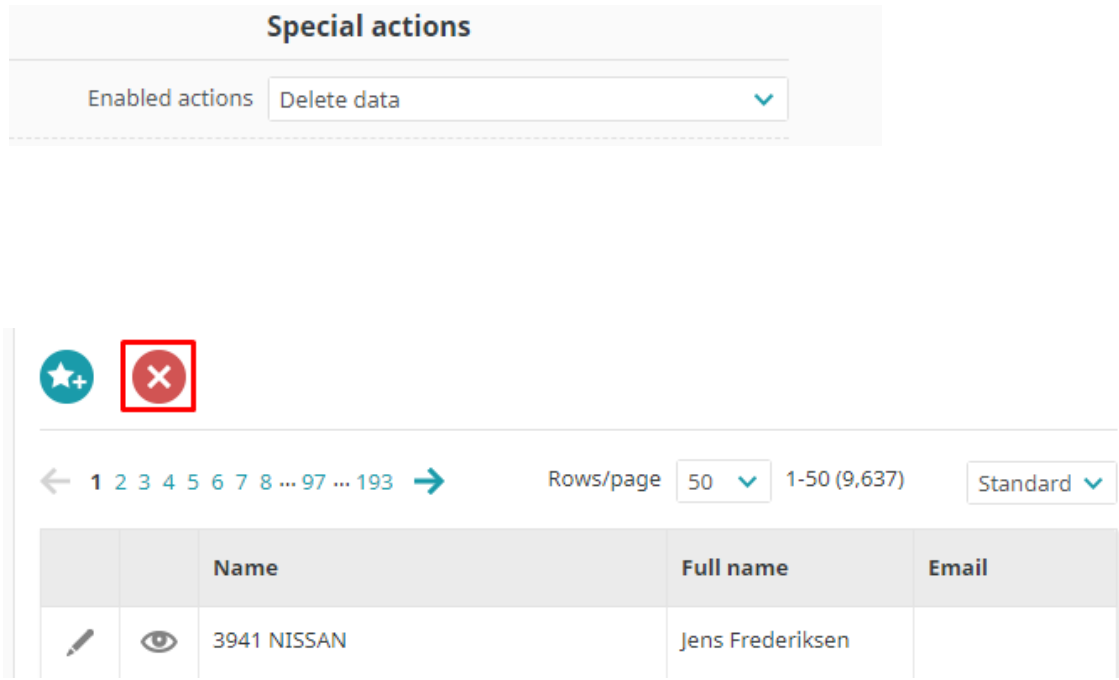

Dette bør gjøres ofte, f.eks. en gang i uken og alltid før du sender ut masse e-post, slik at listen er oppdatert, og alle som har slått av, blir slettet fra adresselisten. Det kan være en god ide å ha de ansvarlige webCRM-brukerne opprette en aktivitet som minner dem om masseslettsprosessen en gang i uken eller hvilken frekvens du bestemmer for din interne prosess.

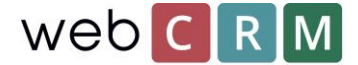

## Tilgang til landingsside

Kunden kan få tilgang til landingssiden gjennom en unik lenke generert av webCRM. Lenken kan sendes ut som en enkelt e-post eller massepost ved hjelp av e-postmaler som inneholder sammenslåingsfeltet for landingssiden. Feltfelter for landingssider finner du nederst i listen over fusjon felt.

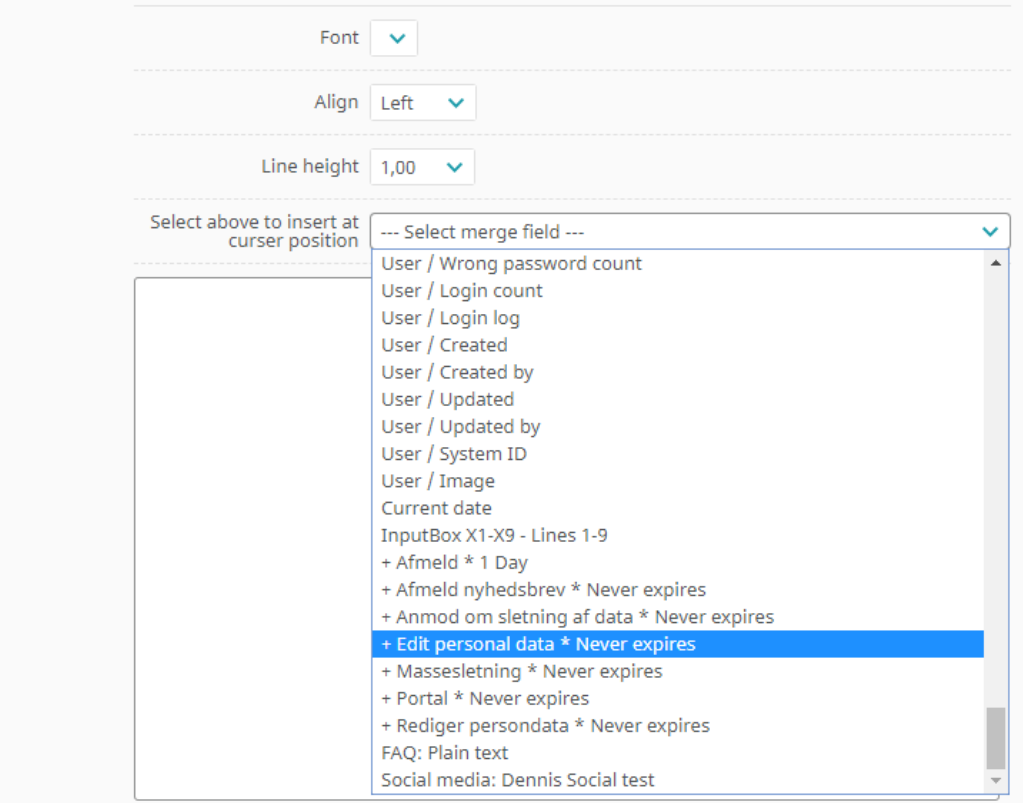

Lenken vil legge til beskrivelsen av landingssiden som en klikkbar lenke (her: Rediger personlige data) og kan endres fra konfigurasjonssiden for den spesifikke landingssiden.

I tillegg til den direkte koblingen er det mulig å gi brukerne tilgang til denne typen landingssider ved hjelp av en portal side der kunden kan logge inn og få tilgang til dataene uten å måtte bruke direkte linken. Finn veiledningen til landingssider og portaler [her.](https://v5.b2bdoc.net/upl9017849/doc/landing_pages_oct_2014.pdf)